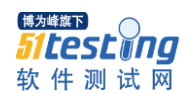

## 如何使用 **monkeyrunner** 与 **view** 进行交互

**[android](javascript:;)** 官方里的 monkeyrunner 只介绍了一些有限的 ui 测试方法. 比如只能指定坐标点模拟操作行为, [测](javascript:;) [试结](javascript:;)果对比只能通过截图进行简单对比结果. 当然我们可以聪明的来实现猜测到 view 视图的坐标点,那么 我们就可以像 robotium 一样, 在 monkeyrunner 脚本中,对控件级的 view 视图进行交互操作.

如何实现捕捉到当前 activity 展现的所有的控件信息呢? monkeyrunner.jar 里目前有 EasyMonkeyDevice. class 和 By.class , 提供了一些新的 api, 很大的满足了一些高级需求.

有几个 blog 文章对 EasyMonkeyDevice 类的 api 进行了一些示例, 非常浅显易懂.

yan1391 的博客\_\_\_ Android 测试之初试 [Monkeyrunner](http://performtesting.whoistester.com/index.php/automation-test/223-android--monkeyrunner.html)。 国外的 diego 也写了一系列关于 [monkeyrun](http://www.google.com/url?sa=t&rct=j&q=&esrc=s&source=web&cd=2&ved=0CFIQFjAB&url=http%3A%2F%2Fdtmilano.blogspot.com%2F2012%2F01%2Fmonkeyrunner-testing-views-properties.html&ei=ApfxT86cOJKeiQfvmamwDQ&usg=AFQjCNFTd5g6-Kqleaxwmi1mwEZ4eeKf9A&sig2=UZlYRFA-A-lXwQHzlrRGfw) [ner](http://www.google.com/url?sa=t&rct=j&q=&esrc=s&source=web&cd=2&ved=0CFIQFjAB&url=http%3A%2F%2Fdtmilano.blogspot.com%2F2012%2F01%2Fmonkeyrunner-testing-views-properties.html&ei=ApfxT86cOJKeiQfvmamwDQ&usg=AFQjCNFTd5g6-Kqleaxwmi1mwEZ4eeKf9A&sig2=UZlYRFA-A-lXwQHzlrRGfw) [的文章,](javascript:;)并自己写了一些 viewclient apis 可以下载到, 非常不错. 请大家参考, 但是 diego 把博 客写道了 blogspot 上, 哈, 所以大陆的朋友们就郁闷了. 只能翻墙看了.

其实以上所有文章主要通过使用了 By , EasyMonkeyDevice , monkeydevice 这3个类来实现与 view o bject 的交互. 那我们就对这3个类进行简单的剖析一下.

访问这里 可以看到 [EasyMonkeyDevice](http://source-android.frandroid.com/sdk/monkeyrunner/src/com/android/monkeyrunner/easy/EasyMonkeyDevice.java) 和 [By](http://source-android.frandroid.com/sdk/monkeyrunner/src/com/android/monkeyrunner/easy/By.java) 的源码 (在线浏览).

**1. By.class** 可以根据 id 获得 viewobject . 例如我们有一个 text view 的 id 是 id/account 那么我 们就可以通过如下获得该 view object.

account = By.id('id/account')

**2. EasyMonkeyDevice.class** 获得 view object 后, 可以用 EasyMonkeyDevice 类进行一些操作. get Text(), touch(), type(). 分别为获得该 view object 的文本值, 进行触摸屏操作(其会获取 view objec t 的坐标值,并进行操作). type() 则会先 touch, 然后输入字符.

**3. monkeyDevice** [在线浏览源码](http://source-android.frandroid.com/sdk/monkeyrunner/src/com/android/monkeyrunner/MonkeyDevice.java)

# 通过 MonkeyDevice 获取 HierarchyViewer 对象实例

hierarchy\_viewer = device.getHierarchyViewer()

#通过 HierarchyViewer 获取 ViewNode 实例(一个 viewnode 实例代表一个控件)

view\_node = hierarchy\_viewer.findView(By.id('id/emptyText'))

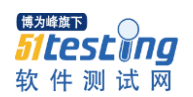

www.51testing.com

#获取控件内的文本

text = view\_node.namedProperties.get('mText').toString() if text.find('have any')  $<$  0: print 'not find have any!' else: print 'find have any!'

print text

总结: 如此这般,我们用 monkeyrunner 也可以写出和 robotium 一样的脚本,可以对 view object 进行 操作. 而且可以和坐标点值的方法进行融合. 可以由很大的突破.

另发现了一些问题,目前怀疑是 android monkeyrunner.jar 的 bug. 问题是 EasyMonkeyDevice 的 touch() 函数,不能对应用程序弹出的对话框正确的定位坐标值. 当一个应用程序弹一个对话框时(确认还是 取消之类的对话框), 当根据 id touch 确定和取消时, 定位的坐标点错误, 导致无法实现想要的功能. 还 未具体分析时什么时候对话框会产生能该问题. 为什么说可能是 bug, 是因为用 tools 里的 HierarchyVi ewer 进行察看时,发现该对话框的实际坐标显示位置有问题. 但渲染[到手机屏](javascript:;)幕确是正常的. 这导 致, 通过 hierachy 获得的坐标值有问题,点击操作无法 触发对应的 button view.

## Monkeyrunner API 帮助文档

(2013-04-11 17:01:05)

[转 载](javascript:;) ▼

标签: 分类: <u>[Monkeyrunner](http://blog.sina.com.cn/s/articlelist_2713662217_7_1.html)</u>

## [it](http://search.sina.com.cn/?c=blog&q=it&by=tag)

Monkeyrunner API 帮助文档

文档下载地址 <http://vdisk.weibo.com/s/xcHlw/1365674074>

内容为 MonkeyRunner 帮助

1、com.android.monkeyrunner.MonkeyRunner.alert

当前脚本的运行过程中显示警告对话框。对话框是模态,因此脚本停止,直到用户关闭对 话框。

参数:

消息 - 消息显示在对话框。

标题 - 对话框的标题。默认值是"提醒"。

okTitle - 使用对话框中的按钮的文本。默认值是"OK"。

■■■■<br><mark>51testMng</mark><br>软件测试网

www.51testing.com

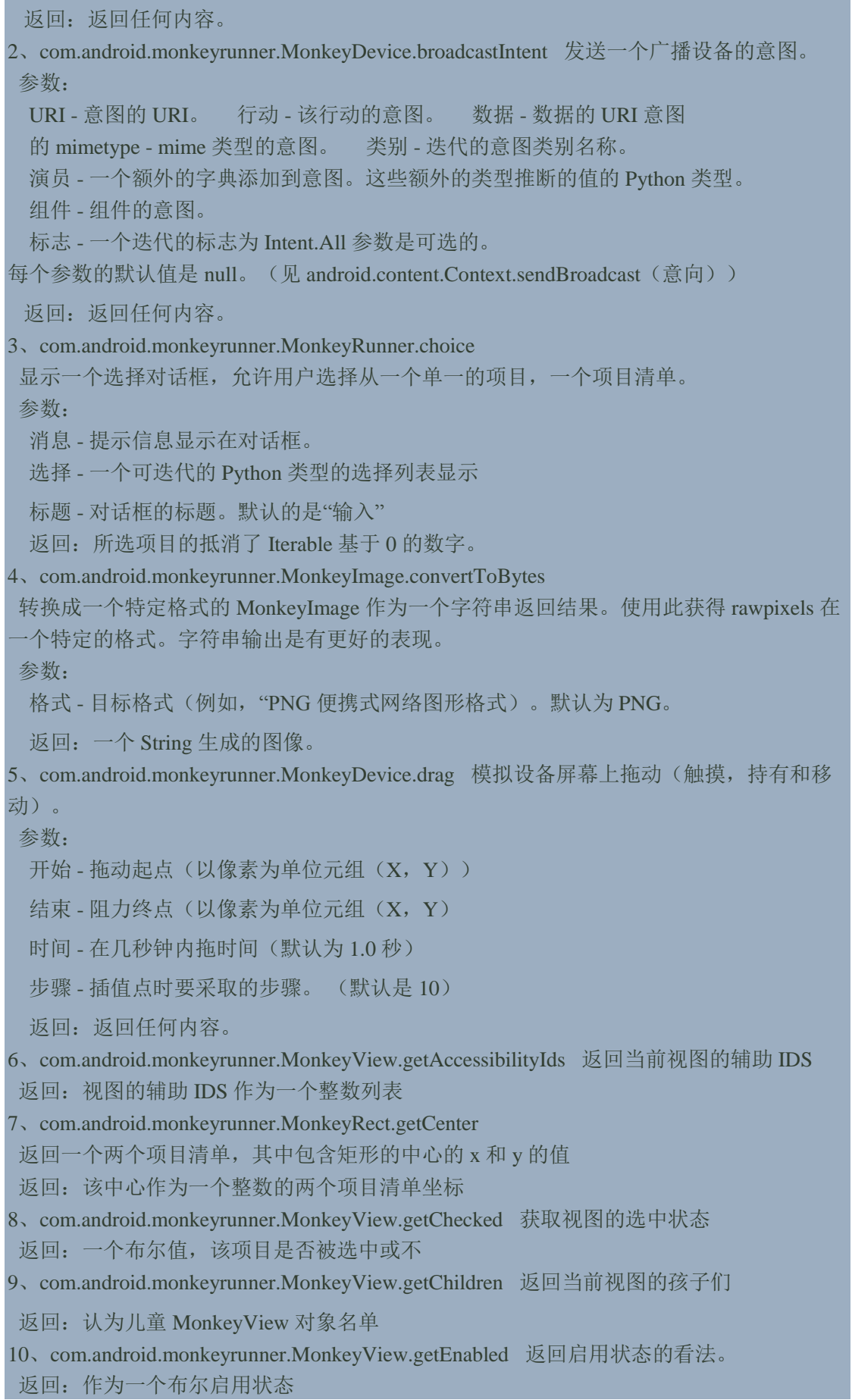

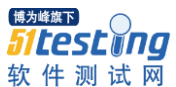

11、com.android.monkeyrunner.MonkeyView.getFocused 视图返回集中状态 返回:集中的状态作为一个布尔 12、com.android.monkeyrunner.MonkeyRect.getHeight 返回矩形的高度。 返回:作为一个整数的矩形的高度 13、com.android.monkeyrunner.MonkeyDevice.getHierarchyViewer 获取设备 HierarchyViewer 对象。 返回一个 HierarchyViewer 对象 14、com.android.monkeyrunner.MonkeyView.getLocation 返回视图的位置在一个 MonkeyRect 形式 返回:视图作为 MonkeyRect 对象的位置 15、com.android.monkeyrunner.MonkeyView.getParent 返回当前视图的父 返回:视图的父作为 MonkeyView 对象 16、com.android.monkeyrunner.MonkeyDevice.getProperty 由于设备上的变量的名称, 返回 变量的值 参数: 关键 - 变量的名称。可用的名称在 <http://developer.android.com/guide/topics/testing/monkeyrunner.html> 上市。 返回:该变量的值 17、com.android.monkeyrunner.MonkeyDevice.getPropertyList 检索,可以查询的属性 返回:返回任何内容。 18、com.android.monkeyrunner.MonkeyImage.getRawPixel 一个单一的 ARGB (alpha,红色,绿色,蓝色)像素位置的 X, Y。参数 X 和 Y 是 0, 表 示在像素尺寸。 X 增加的权利, 对底部的 Y 增加。此方法返回一个 tuple。 参数: X - x 偏移的像素 Y - 像素的 y 偏移量 返回的元组(一 R, G, B)的像素。 tuple 中的每个项目都有 0-255 范围内。 19、com.android.monkeyrunner.MonkeyImage.getRawPixelInt 一个单一的 ARGB (alpha,红色,绿色,蓝色)像素位置的 X, Y。参数 X 和 Y 是 0, 表 示在像素尺寸。 X 增加的权利,对底部的 Y 增加。此方法返回一个整数。 参数: X - x 偏移的像素 Y - 像素的 y 偏移量 返回: X, Y 的无符号整数像素。高阶 8 位是 A, followedby 8 位为 R, G 和 8 8 为 B 20、com.android.monkeyrunner.MonkeyDevice.getRootView 获取当前根视图 返回:根视图对象 21、com.android.monkeyrunner.MonkeyView.getSelected 返回视图的选中状态 返回:作为一个布尔选中状态 22、com.android.monkeyrunner.MonkeyImage.getSubImage 复制图像的矩形区域。 参数: 矩形 - 一个元组(X, Y, W, H), 说明该地区复制。 x 和 y 指定上左边角落的区域。 w 是该地区的像素宽度,h 是它的高度。 返回: MonkeyImage 对象代表复制的区域。 23、com.android.monkeyrunner.MonkeyDevice.getSystemProperty 代名词的 getProperty() 参数: 关键 - 系统变量的名称。 返回:该变量的值。

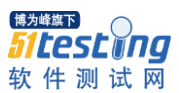

www.51testing.com

24、com.android.monkeyrunner.MonkeyView.getText 返回视图所载文本 返回:在视图中的文本 25、com.android.monkeyrunner.MonkeyDevice.getViewByAccessibilityIds 获得指定的无障碍 标识的看法。 参数: windowId - 视图来检索窗口的 ID。 无障碍标识 - 辅助视图来检索标识。 返回:具有指 定 ID 的视图对象。 26、com.android.monkeyrunner.MonkeyDevice.getViewById 取得具有指定 id 的观点。 参数: ID - ID 的视图来检索。

返回:具有指定 ID 的视图对象。

27、com.android.monkeyrunner.MonkeyView.getViewClass 返回视图类的名称。